General Manager (S & M - CM)
Sales & Marketing - Consumer Mobility

3<sup>rd</sup> Floor, New CTS Building
16. Greams Road, Chennai – 600 006

Phone: 044-28297878 Fax: 044-28297979

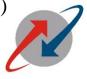

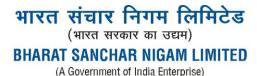

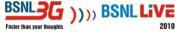

No.GM/S&M-CM/T-224/ 11-12/ 30

dted, the 20.12. 2011

To All Heads of SSAs, Tamil Nadu Circle.

Sub: Implementation of payment of CAF commission module in Sancharsoft/PYRO. REF: GM (S&M-CM)/T-207 /11-12 /12 dted at the 28.11.11

Kindly refer to the letter cited above wherein instructions regarding on line CAF commission module available in Sancharsoft has been communicated.

In this regard, the flow in the M/s. PYRO GUI is modified as follows.

As soon as the AGM (sales) click 'confirm approval' in Sancharsoft for a particular Franchisee, it will go to M/s. PYRO window of the AO (sales). Data is available under Warehouse -> Sansoft allocation under AO (sales) login in M/s. PYRO GUI. The AO (sales) has to verify the report for calculation, TDS etc. After verifying the report, the AO (sales) has to click 'confirm'. After confirmation, it will go to AGM (sales) login in M/s.PYRO GUI.

In AGM (sales) login, data is available under **Warehouse-> sansoft approval**. As soon as the confirmation is given by AGM (sales) the amount will be credited directly into the CTOPUP of the Franchisee.

AO (Sales) can take a report regarding the CAF payment particulars under **Reports-> CAF commission** in M/s. PYRO GUI.

All AGM (sales) are requested to verify the TDS parameter before giving approval.(10 % TDS for Franchisees who have submitted PAN number).All the AO(sales) are requested to modify the TDS for Franchisees in Sancharsoft (Sancharsoft AO login-> Tradescheme->Edit TDS) if not already modified.

Assitant General Manager (Sales) Tamil Nadu Circle, Chennai.

Copy TO: 1.GM (TR), O/o CGM, TN, Chennai. 2. All AGM (sales), TN circle